# **Recitation 12: ProxyLab Part 1**

Instructor: TA(s) November 21, 2022

# Outline

- Reminders
- Proxies
- Networking
  - PXYDRIVE Demo

### **Reminder:**

- Shell Lab due Tuesday November 22th! (Final deadline is Friday November 25th with late days)
- Proxy Lab Checkpoint is out.
- Please sign up for code reviews for Shell Lab by Monday November 28th

### **Proxy Lab**

- Checkpoint is worth 2%, due Thursday December 1st
- Final is worth 6%, due Thursday December 8th
  - **Current situation w/ grace / late days:** 
    - 1 grace / late day allowed for both checkpoint and final

#### You are submitting an entire project

- Modify the makefile
- Split source file into separate pieces

Submit regularly to verify proxy builds on Autolab

Your proxy is a server, it should not crash!

# Why Proxies?

Proxies are both clients and servers Can perform useful functions as requests and responses pass by

Examples: Caching, logging, anonymization, filtering, transcoding

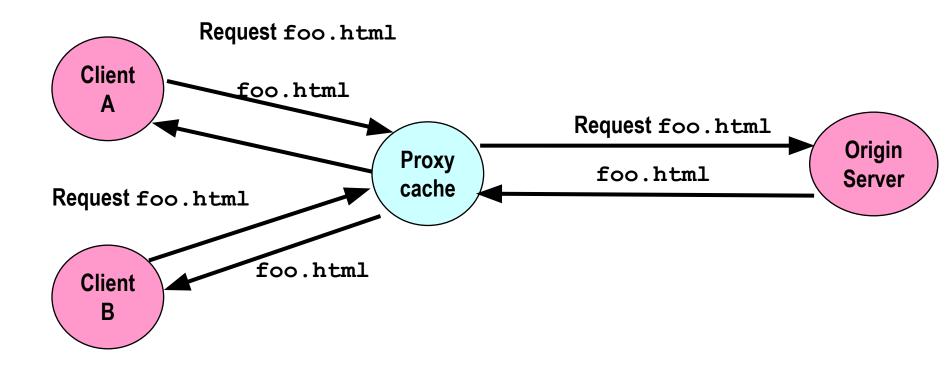

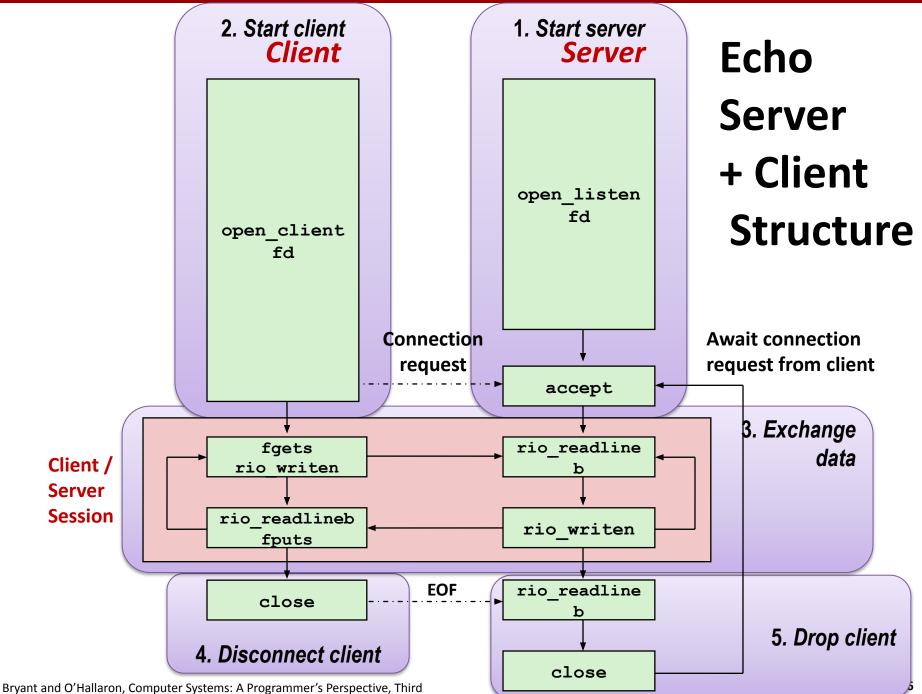

# **Transferring HTTP Data**

If something requests a file from a web server, how does it know that the transfer is complete?

- A) It reads a NULL byte.
- **B)** The connection closes.
- C) It reads a blank line.
- D) The HTTP header specifies the number of bytes to receive.
- E) The reading function receives EOF.

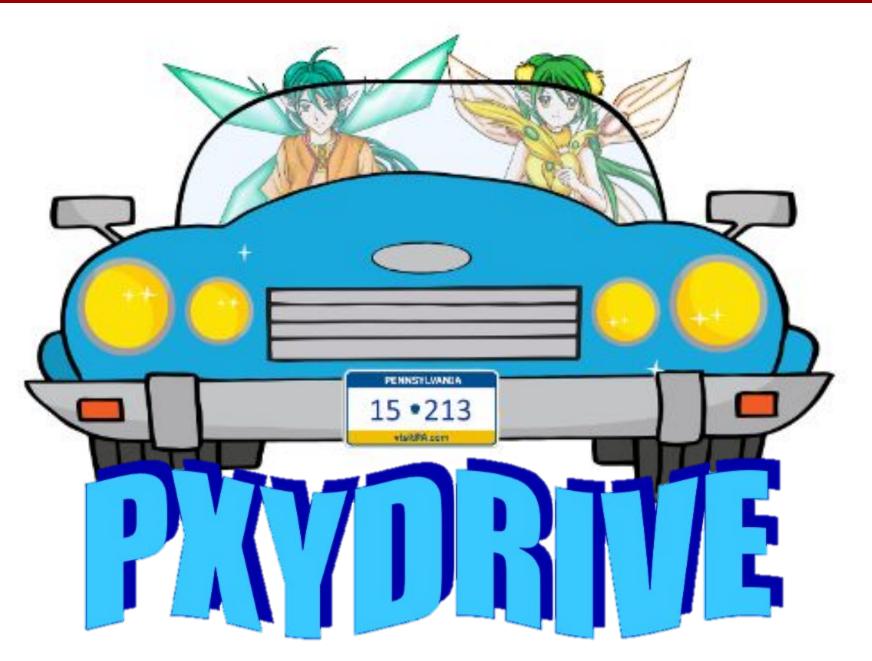

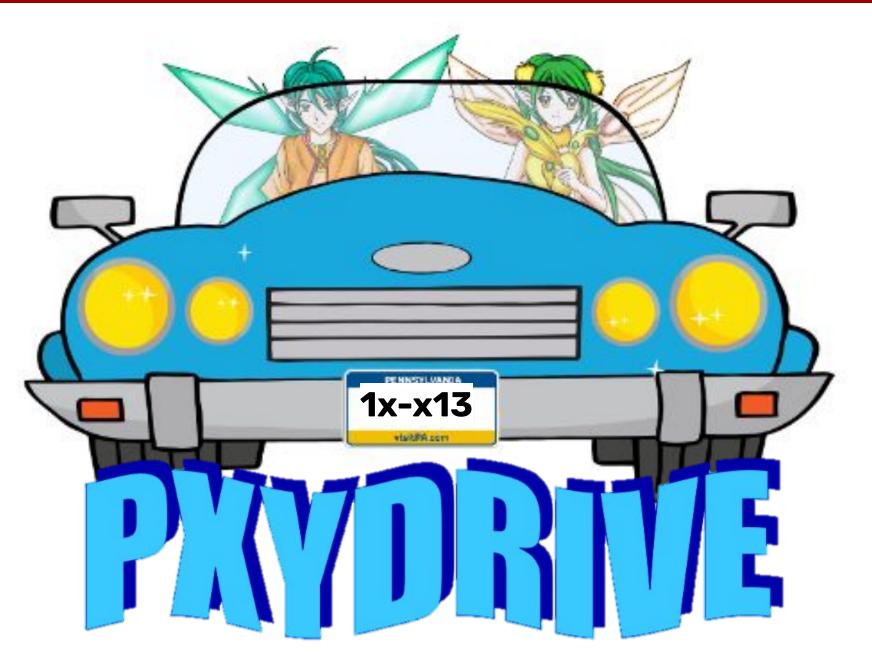

# Introducing PxyDrive<sup>1</sup>

- A REPL for testing your proxy implementation
  - We also grade using this
- Typical pre-m18 proxy debugging experience:
  - Open up three terminals: for Tiny server, gdb proxy and curl
  - Can make multiple requests, but need more terminals for multiple instances of the Tiny server
  - If the data is corrupted, need to manually inspect lines of gibberish binary data to check error
  - Not anymore with PxyDrive!

<sup>1</sup> Not typing PxyDrive in small-caps is a style violation.

# Introducing PXYDRIVE

#### **General workflow**

- Generate text and binary data to test your proxy with
  - Create (multiple) server
    - Make transactions
    - Trace transactions to inspect headers and response data

#### Transaction

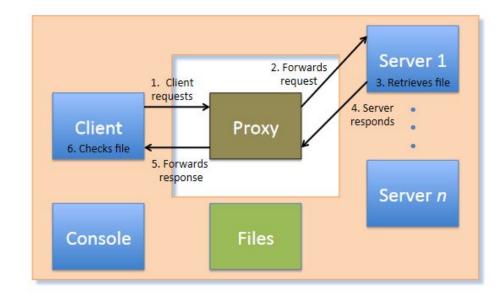

#### **Some practice**

#### Get the tarball

- \$ wget <u>https://www.cs.cmu.edu/~213/activities/rec12.tar</u>
- \$ tar -xvf rec12.tar
- \$ cd pxydrive-tutorial

# Trying out PXYDRIVE

It's a REPL: the user can run commands

#### \$ ./pxy/pxydrive.py

- Just starts PxyDrive
- Try entering commands:
  - >help
  - >help help help help help help...
  - >quit
- \$ ./pxy/pxydrive.py -p ./proxy-ref
  - Starts PxyDrive and specifies a proxy to run
  - Proxy set up at <someshark>:30104
  - Picks the right port and starts the proxy
  - ./proxy-ref is the reference proxy

- Introducing basic procedures: generate data, create server, fetch / request file from server, trace transaction
  - Open s01-basic-fetch.cmd

>generate data1.txt 1K

- Generates a 1K text file called data1.txt
- >serve s1
  - Launches a server called s1
- >fetch f1 data1.txt s1
- Fetches data1.txt from server s1, in a transaction called f1
  wait \*
  - Waits for all transactions to finish
  - Needed in the trace, not in the command-line
- >trace f1
- Traces the transaction *f1*
- >check f1
  - Checks the transaction *f1*

- Run trace with -f option:
- \$ ./pxy/pxydrive.py -f s01-basic-fetch.cmd -p
  ./proxy-ref

# Look at the trace of the transaction!

- I Identify:
  - GET command
  - Host header
  - Other headers
  - Request from client to proxy
  - Request from proxy to server
  - Response by server to proxy
  - Response by proxy to client

- Run a different trace
- \$ ./pxy/pxydrive.py -f s02-basic-request.cmd -p ./proxy-ref
- You should get a different output from the first trace
  Why? Let's look at this trace...

- >generate data1.txt 1K
  - >serve s1
  - >request r1 data1.txt s1
  - Requests data1.txt from server s1, in a transaction called r1
    >wait \*
- >trace r1
- >respond r1
  - Allow server to respond to the transaction r1
- ∣ >wait \*
- >trace r1
- >check r1
  - Checks the transaction r1

- The fetch command makes the server immediately respond to a request.
  - All steps of a transaction are complete after a fetch.

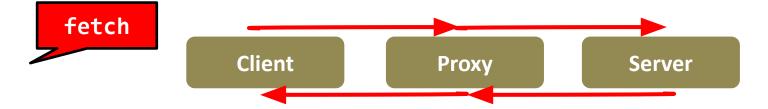

The request command does not complete a transaction. A request needs a respond to complete its transaction.

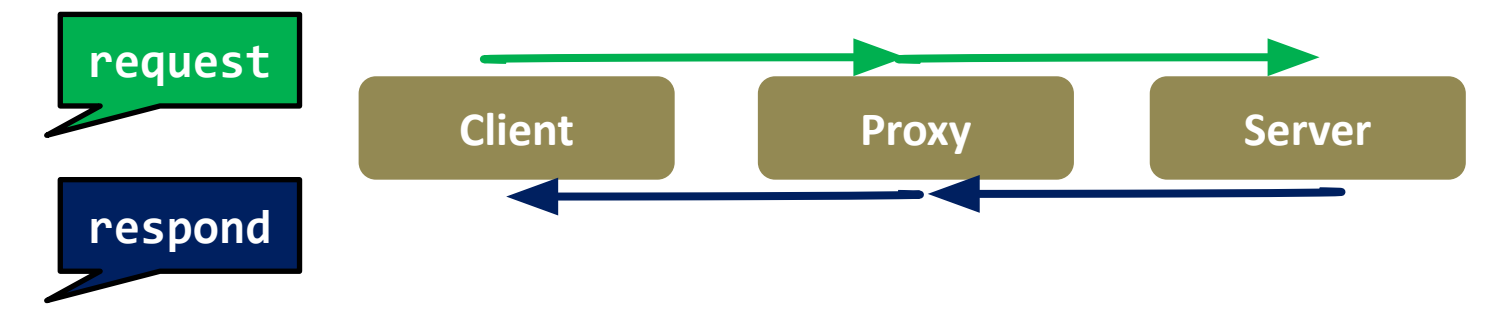

- Debugging a proxy that clobbers responses
- Run the same trace but with a faulty proxy
- \$ ./pxy/pxydrive.py -f s01-basic-fetch.cmd
  -p ./proxy-corrupt

#### What went wrong?

```
Response status: ok
Source file in ./source_files/random/data1.txt
Request status: error (Mismatch between source file ./source_files/random/data1
.txt and response file ./response_files/f1-data1.txt starting at position 447: '
F' (hex 0x46) ≠ 'G' (hex 0x47))
Result file in ./response_files/f1-data1.txt
>#
># Make sure it was retrieved properly
>check f1
ERROR: Request f1 generated status 'error'. Expecting 'ok' (Mismatch between so
urce file ./source_files/random/data1.txt and response file ./response_files/f1-
data1.txt starting at position 447: 'F' (hex 0x46) ≠ 'G' (hex 0x47))
>quit
ERROR COUNT = 1
-bash-4.2$_______
```

Debugging a proxy that clobbers headers Run the same trace but with another faulty proxy

- \$ ./pxy/pxydrive.py -f s01-basic-fetch.cmd -p ./proxy-strip -S 3
  - -S specifies strictness level

#### What went wrong?

```
Response status: bad_request (Missing Request-ID header)
Source file in ./source_files/random/data1.txt
Request status: bad_request (Bad request)
Result file in ./response_files/f1-status.html
>#
>#
># Make sure it was retrieved properly
>check f1
ERROR: Request f1 generated status 'bad_request'. Expecting 'ok' (Bad request)
>quit
ERROR COUNT = 1
-bash-4.2$ _
```

- Debugging a proxy that crashes
- Run the same trace but with yet another faulty proxy
- \$ ./pxy/pxydrive.py -f s03-overrun.cmd -p ./proxy-overrun
  - Is the error message helpful?

- We resort to multi-window debugging
- Set up another window and run GDB in one:
- \$ gdb ./proxy-overrun (gdb) run <port>
  - In the other window, run PxyDRIVE:

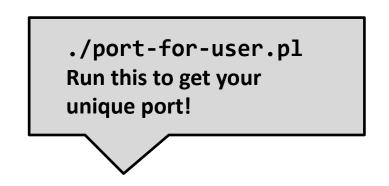

- \$ ./pxy/pxydrive.py -P localhost:<port>
   -f s03-overrun.cmd
  - -P specifies the host and port the proxy is running on

# So you wanna TA for 213?

What qualifications are we looking for?

- Decent class performance, but also critical thinking skills
- Like computer systems + want to help others like systems!
- Have a reasonable ability to gauge your schedule + responsibilities
- Leadership potential! Take initiative, we love to see it 😌
- Ability to tell students:
  - "Did you write your heap checker"
  - "Run backtrace for me"
  - rinse and repeat, it's mouthwash baby

### Reminders

#### Read the writeup

One grace / late day for both checkpoint and final

#### So you really have to start early

- Come to office hours this week, before it gets crowded!
- Work incrementally and take breaks
- Simpler tests should be completed in the first week!

# Appendix on echoserver / client

#### **Echo Demo**

See the instructions written in the telnet results to set up the echo server. Get someone nearby to connect using the echo client.

#### What does echoserver output? (Sample output:)

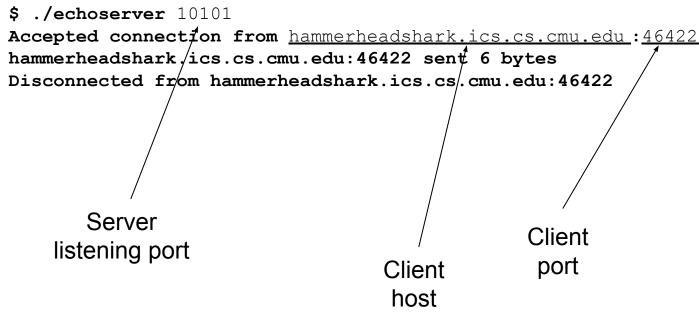

# **Echo Demo**

#### Look at echoclient.c

- Opens a connection to the server
- Reads/writes from the server

#### Look at echoserver output

- Why is the printed client port different from the server's listening port?
- Server opens one "listening" port
  - Incoming clients connect to this port
- Once server accepts a connection, it talks to client on a different "ephemeral" port

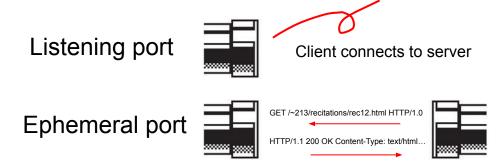

### **Echo Demo**

# Try to connect two clients to the same server.What happens?

- Second client has to wait for first client to finish!
- Server doesn't even accept second client's connection
- Where/why are we getting stuck?
- Because we're stuck in echo() talking to the first client, echoserver can't handle any more clients
   Solution: multi-threading

## **Echo Server Multithreaded**

#### How might we make this server multithreaded? (Don't look at echoserver\_t.c)

```
// Connection is established; echo to client
echo(client);
```

}

### **Echo Server Multithreaded**

- echoserver\_t.c isn't too different from echoserver.c
- To see the changes: `diff echoserver.c echoserver\_t.c`
   Making your proxy multithreaded will be very similar
   However, don't underestimate the difficulty of addressing
   race conditions between threads!
  - Definitely the hardest part of proxylab
  - More on this next time...